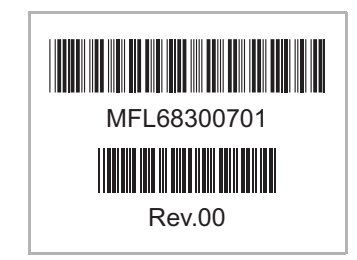

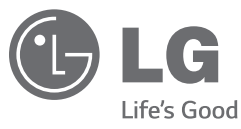

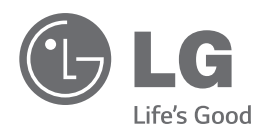

### 문의 전 PC의 모델명, Config No.를 확인 후 전화주시면 편리합니다.

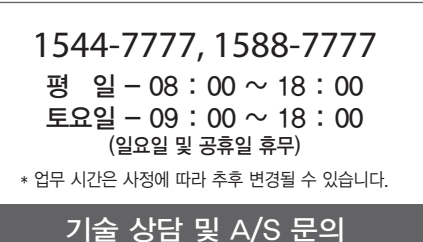

본 제품에 탑재된 GPL, LGPL, MPL 및 그 외 오픈 소스 라이선스 하에 개발된 소스 코드를 얻으려면 ,http://opensource.lge.com 를 방문하십시오. 소스 코드를 비롯하여 해당하는 모든 라이선스의 내용 및 저작권 표시, 보증 책임이 없다는 표시를 다운로드할 수 있습니다.

본 제품을 구매하신 후 3년 내에opensource@lge. com로 e-mail을 보내 본 제품에 탑재된 소프트웨 어의 오픈 소스 코드를 요청하실 경우, 매체 비용 , 운반비등 제공에 필요한 최소한의 비용을 받고 CD-ROM에 담아 제공해 드립니다.

설치하기 전에 꼭 읽어 보세요. 사용하는 사람이 언제나 볼 수 있는 장소에 보관하십시오.

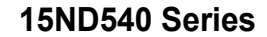

노트북

설치안내서

# 목차

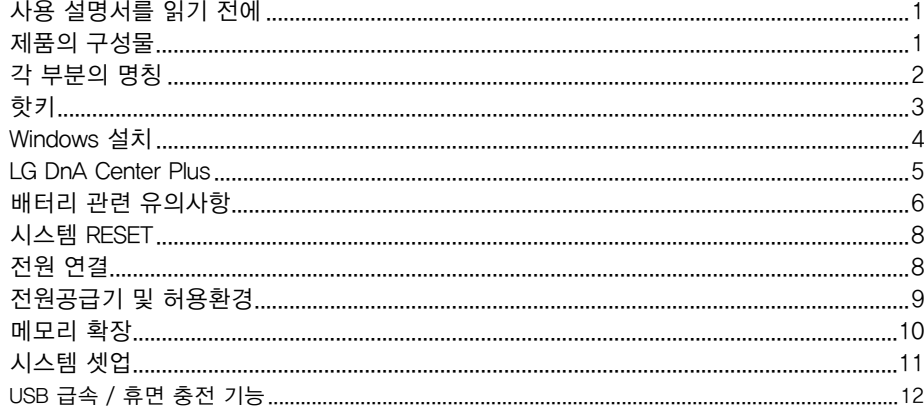

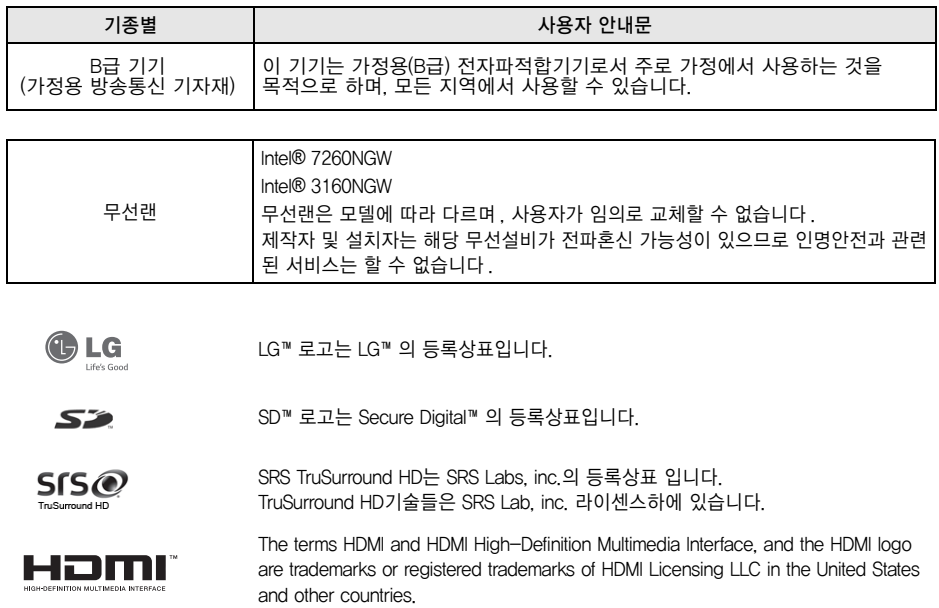

# 폐제품에 대하여

▶당 제품은 환경을 보호할 수 있도록 설계되어 있습니다.

▶제품 수명이 다되어 폐기될 경우 부품의 재활용이 용이하도록 재질표시 마크가 부착되어 있습니다. ▶폐 가전제품이 발생되면 아래와 같이 처리하시기 바랍니다.

### ▌재질표시마크란?

예)

▶ 합성수지 부품의 재료 구별을 용이하게 하여 재활용이 가능한 폐기물을 재활용업자 등이 쉽게 구분할 수 있도록 표시한 마크입니다.

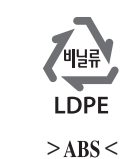

▌ 환경선언문

LG는 지구환경보전을 바탕으로 하여 모든 경영활동을 전개하며. 전임직원은 각자의 활동분야에서 환경보전을 앞장서 실천한다.

- 환경선언문전문-

### ▌폐 가전제품의 처리절차

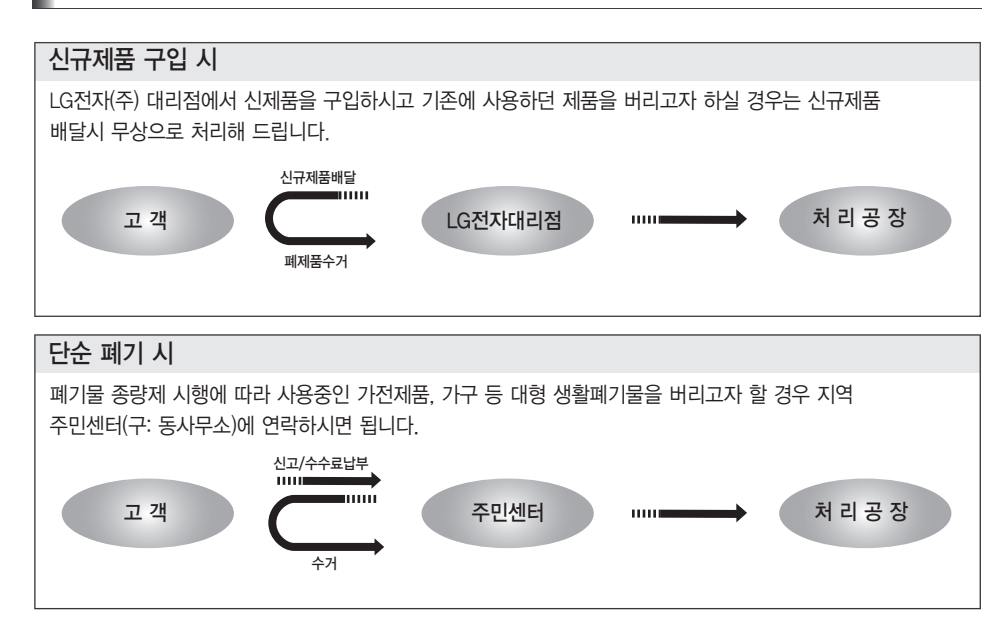

## 사용 설명서를 읽기 전에

- 이 제품은 제품을 구동하기 위한 운영 체제(Operating System)가 제공되지 않으며, 제품의 사용을 위해 운영체제를 별도 구입 / 설치해야 합니다.
- LG전자는 Windows 등의 운영체제를 별도 판매하지 않습니다.
- LG전자 서비스를 통한 Windows 설치는 유상 서비스 적용됩니다.
- SSD(Solid State Disk)가 장착된 모델은 부품 특성상 고장 발생 시 저장된 데이터가 유실될 수 있습니다. 중요한 사용자 데이터는 외부 저장장치(USB HDD, Memory 등)를 통해 반드시 백업 받아 놓으시기 바랍니다.
- 광학 디스크 드라이브(DVD/CD-ROM 등)는 옵션 사항으로 제품에 따라 제공되지 않을 수 있습니다.
- 본 기기의 스크린 면은 인체로부터 20 cm 이상 이격하여 사용하는 것을 권장합니다.

### 제품의 구성물

 $\mathbb{R}^n$ 

#### PC를 구입하시면 다음과 같은 구성물을 제공하고 있으니 반드시 확인하세요.

- 제품의 구성물 중 일부는 모델 타입에 따라 외관 및 색상이 사진과 다를 수 있습니다.
- 전원케이블 및 AC 어댑터는 국가 및 지역에 따라 다르게 제공될 수 있습니다.
- 제품을 청소할 때는 컴퓨터 전용세척제를 사용하세요.
- 전용세척제가 아닌 신나, 벤젠, 알코올 등을 사용할 경우 제품의 손상이나 변형을 초래할 수 있습니다.

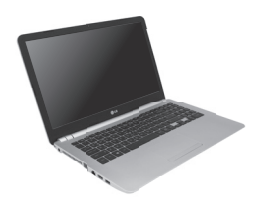

PC 본체 (39.6 cm IPS or TN LCD)

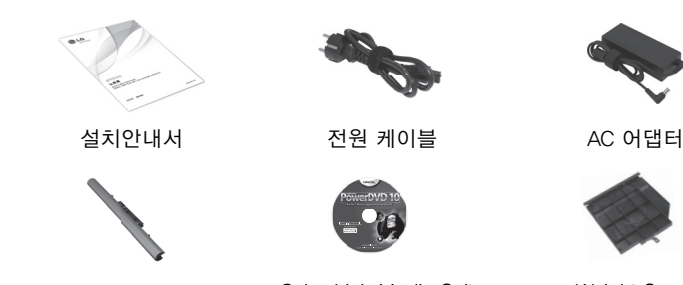

배터리 CyberLink Media Suite (옵션사항)

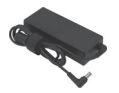

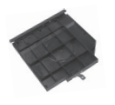

Weight Saver (옵션 사항)

### 각 부분의 명칭

- 각 부분 명칭 및 기능을 알아두면 PC를 활용하는데 많은 도움이 됩니다.
- 키보드 및 제품 사양은 모델에 따라 다를 수 있습니다.
- 설치안내서에 포함된 제품 이미지는 대표 모델로 실제 제품과 외관 및 색상이 다를 수 있습니다.
- 제품의 외장은 절연 코팅되어 있습니다.

앞면

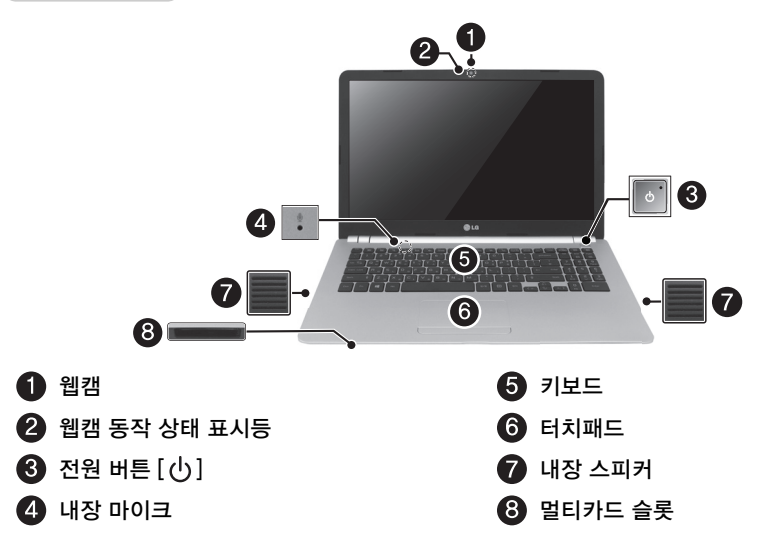

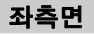

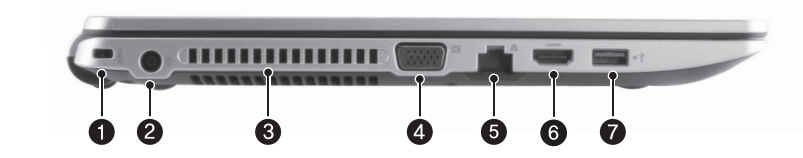

우측면

 $\blacksquare$ 

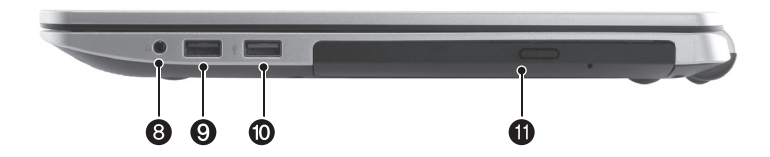

 $\overline{\phantom{a}}$ 

뒷면

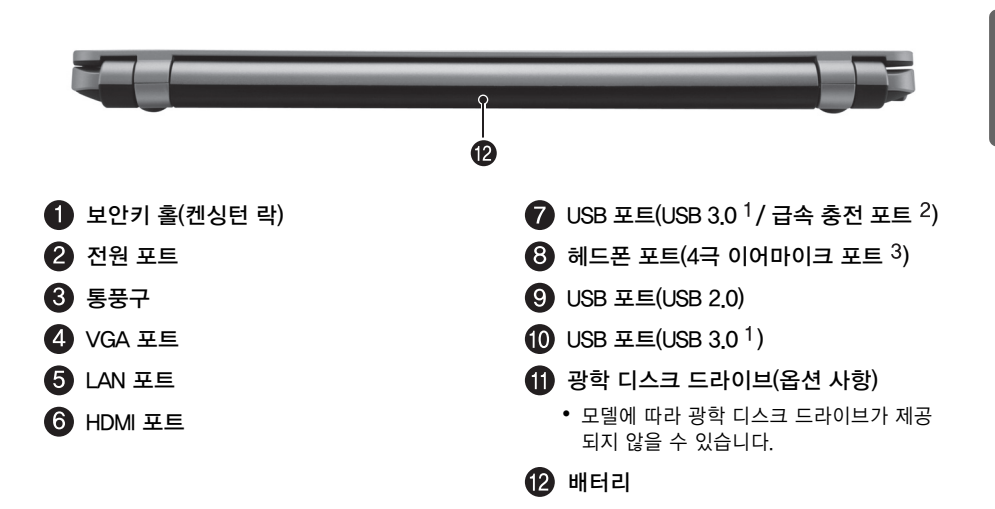

- USB 3.0 인증을 받지 않은 장치는 USB 3.0 포트에서 정상적으로 동작하지 않을 수 있습니다.
- USB 급속 충전 포트는 USB 협회의 배터리 충전 규격을 준수하며 동 규격을 준수하지 않은 제품은 충전 기능이 정상적으로 동작되지 않을 수 있습니다.
- 4극 이어마이크 포트는 미국식 4극 규격을 지원하며 유럽식 4극 이어마이크는 정상적으로 동작하 지 않을 수 있습니다.

## <span id="page-4-0"></span>핫키

 $\overline{\phantom{a}}$ 

핫키는 Windows 및 OSD 소프트웨어가 설치되어 있어야 정상적으로 동작하며, 설치된 OS에 따라 다르게 동작할 수 있습니다.(일부 기능의 경우 응용 프로그램 설치가 필요합니다.)

 $\begin{bmatrix} \mathbf{F}^2 \\ \mathbf{F}^3 \\ \mathbf{F}^4 \end{bmatrix} \begin{bmatrix} \mathbf{F}^3 \\ \mathbf{F}^4 \\ \mathbf{F}^5 \\ \mathbf{F}^6 \end{bmatrix} \begin{bmatrix} \mathbf{F}^5 \\ \mathbf{F}^6 \\ \mathbf{F}^7 \\ \mathbf{F}^7 \\ \mathbf{F}^8 \end{bmatrix} \begin{bmatrix} \mathbf{F}^3 \\ \mathbf{F}^6 \\ \mathbf{F}^7 \\ \mathbf{F}^8 \\ \mathbf{F}^9 \end{bmatrix} \begin{bmatrix} \mathbf{F}^3 \\ \mathbf{F}^7$  $F_{2}$  $\boxed{Fn}$  +  $\boxed{F2}$ F10 F11  $|$  Info ுகி ∣

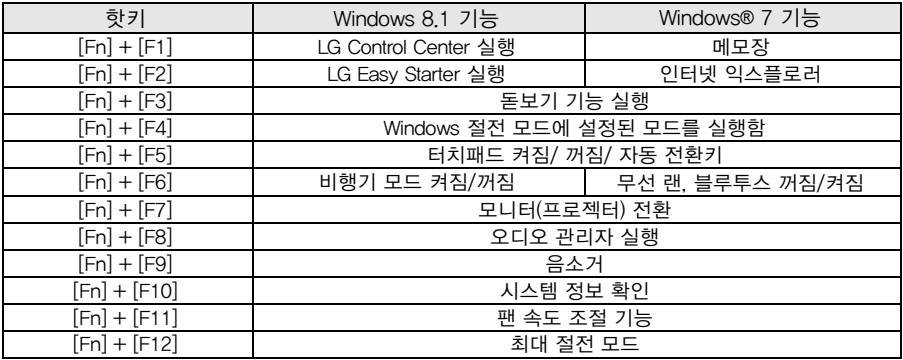

### Windows 설치

Windows를 구입하여 설치할 경우 다음과 같은 방법으로 설치를 진행하세요.

(LG전자에서는 Windows를 별도 판매하지 않습니다. Windows 구매 관련 사항은 마이크로소프트에 문의하시기 바랍니다.)

#### **!**주의

- 사용자 등록 진입까지 약 1분 에서 2분 정도가 소요되며, 10여초 가량 화면 꺼짐 상태로 진행될 수 있으니 전원을 끄지 마세요.
- 언어 설정 및 사용자 등록 화면이 나타나기 전에 임의로 PC의 전원을 끄면 고장의 원인이 될 수 있습니다.
- LG DnA Center Plus는 시스템의 별도 파티션 영역에 저장되어 있으므로, Windows 설치 시 LG DnA Center Plus 파티션을 삭제하지 않도록 주의하십시오.

참고  $\blacksquare$ 

- 사용자 편의를 위해 Windows® 7, Windows 8.1 64bit 드라이버를 제공합니다.
- Windows® 7 32bit 드라이버 제공 여부는 LG전자 서비스 센터 웹사이트(www.lgservice.co.kr)를 통해 확인하세요.
- Windows 설치에 대한 자세한 사항은 Windows와 함께 제공된 사용 설명서 또는 도움말을 참조하세요.
- 1 광학 디스크 드라이브(DVD/CD-ROM)에 Windows 설치 미디어를 삽입하거나, USB 포트에 Windows 설치가 가능한 USB 장치를(USB HDD, Memory 등) 연결한 후 제품의 전원을 켜세요.
- 2 시스템을 다시 부팅한 후 [F10] 키를 누르세요.
- 3 다음과 같은 화면이 나타나면, USB 장치 (USB HDD, Memory 등)를 선택하세요.

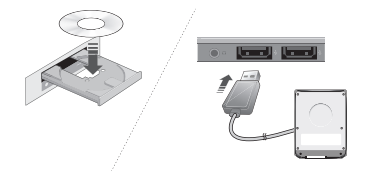

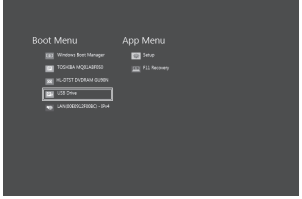

4 잠시 후 Windows 설치 진행 화면이 나타나면, 안내에 따라 Windows 설치를 진행하세요.

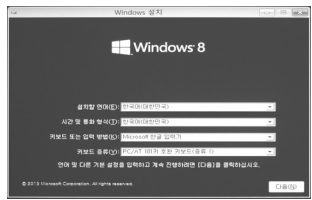

### LG DnA Center Plus

LG DnA Center Plus는 사용자가 Windows를 설치한 후 자동으로 제품의 드라이버와 소프트웨 어를 설치할 수 있도록 해줍니다.

 $\qquad \qquad \bullet$  참고  $\_$ 

• 일부 Windows 버전 및 종류에 따라 드라이버 및 소프트웨어가 지원되지 않을 수 있습니다.

### LG DnA Center Plus 설치하기

- 1 Windows 설치가 완료되면, Windows 탐색기를 실행하고 [LG DnA Center Plus] 드라이브를 선택합니다.
- 2 [LG DnA Center Plus] 드라이브에서 [AutoPlay] 프로그램을 실행 한 후 안내에 따라 설치를 진행하세요.
- 3 다음과 같이 소프트웨어 설치가 시작됩니다. 설치가 완료되면 [완료] 버튼을 눌러 LG DnA Center Plus를 실행합니다.
	- Windows® 7에서 설치할 경우 재부팅 메시지가 나타납니다. 재부팅 후 바탕화면의 DnA Center를 실행하세요.
	- 설치가 완료되면, 바탕화면에 [ ↓ ] 아이콘이 생성됩니다.
- 4 LG DnA Center Plus 화면이 나타나면, 자동으로 설치가 필요한 항목을 검색합니다.
- 5 설치가 필요한 항목이 있으면 [설치] 버튼을 눌러 설치합니다.
- 6 자동으로 설치가 필요한 항목이 설치됩니다.

참고

 $\overline{\phantom{a}}$ 

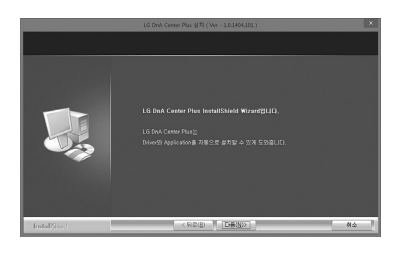

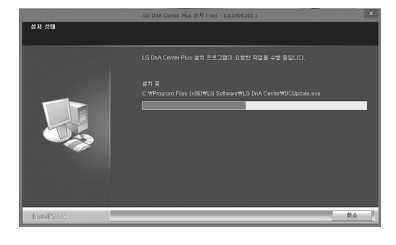

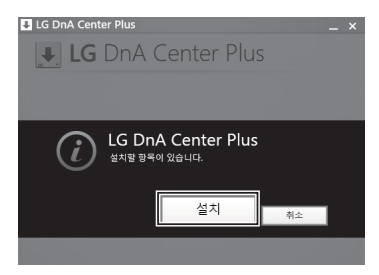

• LG DnA Center Plus는 자동 업데이트 기능을 통해 시스템을 LG DnA Center Plus 항상 최신 상태로 유지해 줍니다. 중요 업데이트의 다운로드가 완료 되었습니다. • 데스크톱 화면 오른쪽 하단에 업데이트 메시지가 나타나면, 설치를 진행하십시오. [지금 설치]버튼을 눌러 시스템을 업데이트 하세요.지금설치 나중설치 值 at O A

### <span id="page-7-0"></span>배터리 관련 유의사항

PC를 구입한 후 처음 PC를 사용할 때에는 배터리를 완전히 충전하여 사용하세요.

- 배터리는 소모품이므로 장기간 사용 시 배터리 사용가능 시간이 점차적으로 줄어듭니다.
	- 1 PC를 뒤집어 배터리 슬롯이 위를 향하게 하세요.
	- 2 홈이 있는 부분에 배터리를 맞추어 넣으세요.
	- 3 배터리를 화살표 방향 (1번)으로 찰칵 소리가 날 때까지 밀어 넣으세요.
	- 4 (2번) 잠금 장치는 자동으로 잠금 상태가 됩니다.

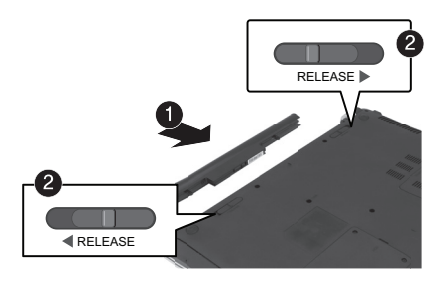

### 배터리 사용상 주의사항

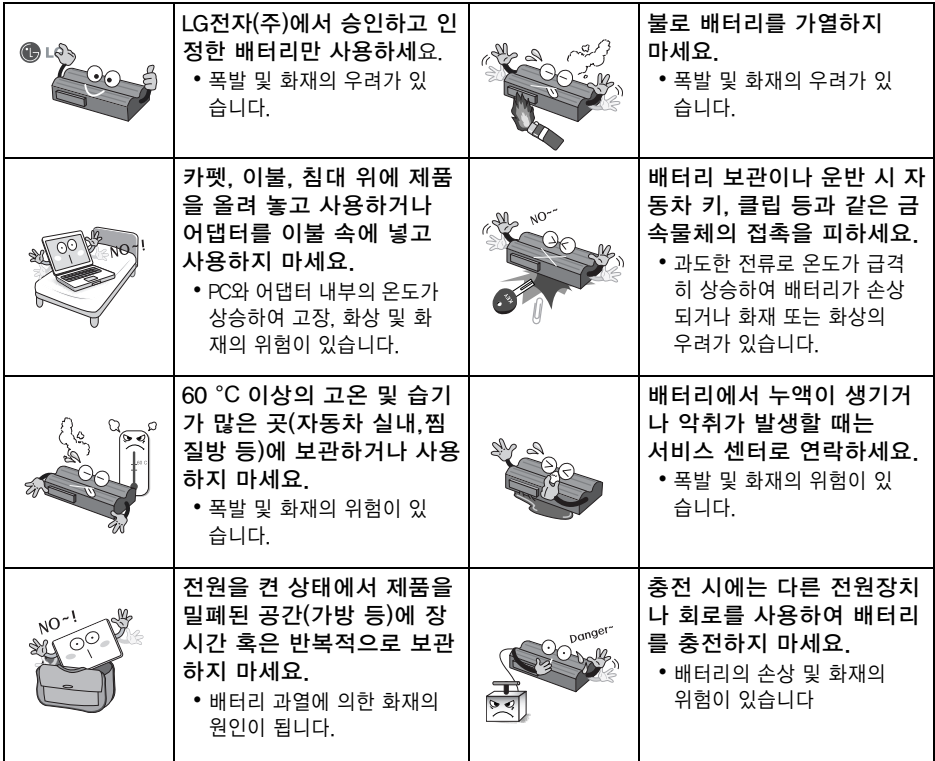

 $\mathbf{I}$ 

#### **!**경고

배터리는 발열,폭발,화재의 위험을 수반할 수 있으니, 안전하고 효율적으로 사용하기 위해 다음 사항에 주의하세요.

- 배터리의 각 단자를 연결하지 마세요.
- 어린이의 손이 닿지 않는 곳에 보관하세요.
- 육안으로 식별이 가능할 정도의 부풀음이 발생한 전지는 위험할 수 있으므로 제조자 또는 판매자 에게 즉시 문의하세요.
- 지정된 정품 충전기만 사용하세요.
- 화기에 가까이 하지 마세요.(전자 레인지에 넣지 마세요)
- 전지 단자에 목걸이, 동전, 열쇠, 시계 등 금속 제품이 닿지 않도록 주의 하세요.
- 휴대기기, 제조 업체가 보증한 리튬 이차 전지만 사용하세요.
- 배터리를 분해하거나 개조하지 마시고, 압착, 관통 등의 행위를 하지 마세요.
- 높은 곳에서 떨어뜨리는 등 비정상적 충격을 주지 마세요.
- 실내온도 0 ℃ 에서 50 ℃ 에 보관하고, 60 ℃ 이상 고온에 노출하지 마세요.
- 습기에 접촉되지 않도록 하세요.
- 배터리는 임의로 폐기 하지 마시고, 폐기 시 해당 지역의 폐기 절차를 따르십시오.
- 안전한 사용을 위하여 반드시 사용설명서를 읽은 후 사용하세요.

#### 참고  $\blacksquare$

 $\blacksquare$ 

#### 배터리는 다음과 같은 특징을 가지고 있으므로 잘 활용하시기 바랍니다.

- 자연방전: 배터리를 사용하지 않아도 배터리 내부에 충전 잔량이 자연적으로 감소하는 것을 말합 니다.
- 주기적 완전 충전과 방전: 배터리를 조금 사용한 후 충전하는 것을 여러 번 되풀이하면 배터리 사 용 시간이 짧아지는데 이럴 경우 1회에서 2회 완전 충전과 방전을 하여 사용하면 사용 시간이 개 선됩니다. 배터리는 30일 또는 60일에 한 번씩 완전 충전과 방전을 하여 사용하시는 것이 좋습니 다. 그리고 가능한 LOW 배터리 상태가 될 때까지 사용하신 후 완전 충전하여 사용하는 것이 좋습 니다.

#### 배터리는 충전과 방전 과정에서 발생하는 화학반응에 의해서 용량이 변하게 됩니다.

- LG 배터리는 사용 조건에 따라 용량을 수시로 계산하여 실제 남아있는 배터리 잔량을 정확하게 표시하여 줍니다.
- 배터리는 소모품이므로 사용함에 따라 수명이 줄어들 수 있습니다. 따라서 배터리 사용 시간이 줄어들 수 있습니다.
- 배터리가 한번 완전 충전되면 배터리 충전을 멈추고 배터리 용량이 95 % 밑으로 떨어져야, 충전 을 다시 시작합니다. 이는 배터리를 안전하고 효율적으로 사용하기 위함입니다.
- 배터리 온도가 10 ℃ 이하일 때는 배터리 셀 보호를 위해서 세류 충전을 하게 됩니다. 이 경우에 충전 시간이 최장 32시간 이상 걸릴 수 있습니다.

#### 저온에서 시스템을 사용할 경우 다음과 같은 내용을 참고하세요.

- 배터리의 화학적 특성에 따라 용량이 감소하게 되며, 시스템이 멈추거나 전원이 꺼진 후 다시 켜지지 않을 수 있습니다.
- 시스템이 멈추거나 전원이 켜지지 않으면, AC 어댑터를 연결하여 배터리를 완전히 충전한 후에 사용하세요.
- 배터리 용량 표시에 오차가 발생하는 경우 상온에서 배터리를 2회에서 3회 충전 / 방전하면 정상 적으로 동작합니다.

## <span id="page-9-0"></span>시스템 RESET

OS를 설치 사용 중, 시스템이 멈춰 있거나 정상적으로 종료되지 않는 경우 시스템을 RESET 해야 합니다.

- 1 전원 버튼을 약 4초 이상 눌러 시스템의 전원을 끄세요.
- 2 다시 전원 버튼을 눌러 전원을 켜세요.
- 주의: PC 사용 중에 전원 버튼을 눌러 전원을 끄면, 저장장 치 손상 또는 시스템에 문제가 발생할수 있습니다. 저장되지 않은 데이터가 손실될 수 있으므로 주의하시기 바랍니다.
- 전원이 켜지지 않을 경우 AC 어댑터를 분리 한 후 배터리를 분리하세요. 배터리를 장착하고 AC 어댑터를 연결한 후 전 원 버튼을 눌러 전원을 켜세요.

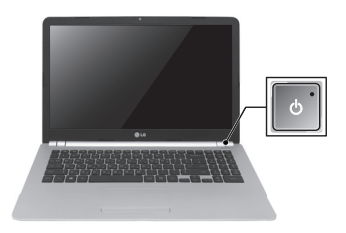

## <span id="page-9-1"></span>전원 연결

ë  $\bullet$ 

#### PC에 전원을 공급하고 배터리를 충전하기 위해 AC 어댑터를 연결하세요.

- 제품 구매 시 제공된 AC 어댑터 외에 다른 제품을 사용하지 마세요.
- 전원케이블 및 AC 어댑터는 국가 및 지역에 따라 다르게 제공될 수 있습니다.
- AC 어댑터를 220 V 에서 사용하다가 110 V 에서 동작시키려면 전원코드에 110 V 용 플러그를 연결한 후 110 V 전원단자에 연결하면 됩니다.(별도 구입품입니다.)
	- 1 전원 케이블의 한쪽을 AC 어댑터에 연결하고 다른 한쪽은 전원에 연결하세요. (AC 어댑터는 110 V / 220 V 어떤 전원이나 사용할 수 있습니다.)
	- 2 AC 어댑터의 잭을 PC의 전원 포트에 연결하세요.

AC 어댑터를 연결하면 AC 어댑터 전원 상태 표시등이 켜집니다.

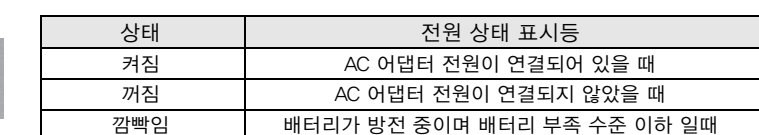

#### **!**AC 어댑터 사용상 주의사항

AC 어댑터의 케이블을 과도하게 구부려서 사용하지 마세요. • 구부러진 상태로 장시간 사용 시 내부 케이블 끊어짐으로 인해 감전 및 화재의 위험이 있습니다.

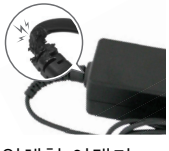

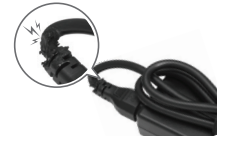

일체형 어댑터 분리형 어댑터

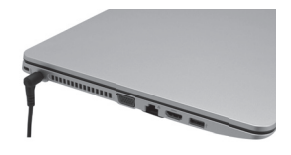

 $\mathbf{I}$ 

### **!**주의

 $\blacksquare$ 

 $\sim 1$ 

본체 위에는 액체가 담긴 물체를 놓아두지 마세요.

• 감전으로 인한 고장의 원인이 될 수 있습니다

### **!**경고

#### AC 어댑터는 LG전자(주)™에서 제공하는 정품을 사용하세요.

- 정품이 아닌 경우 폭발의 우려가 있습니다.
- 충전 불량 및 시스템 오작동의 원인이 될 수 있습니다.

### AC 어댑터 사용시 다음 사항에 주의하여 주세요.

- 60 ℃ 이상 고온 및 습기가 많은 곳(자동차 실내, 찜질방 등)에 사용 / 보관하지 마세요.
- AC 어댑터를 분해하거나 개조하지 마세요.
- AC 어댑터 플러그를 비틀지 마세요.
- AC 어댑터를 연결한 후 플러그에 무리한 힘을 가하지 마세요.

### <span id="page-10-0"></span>전원공급기 및 허용환경

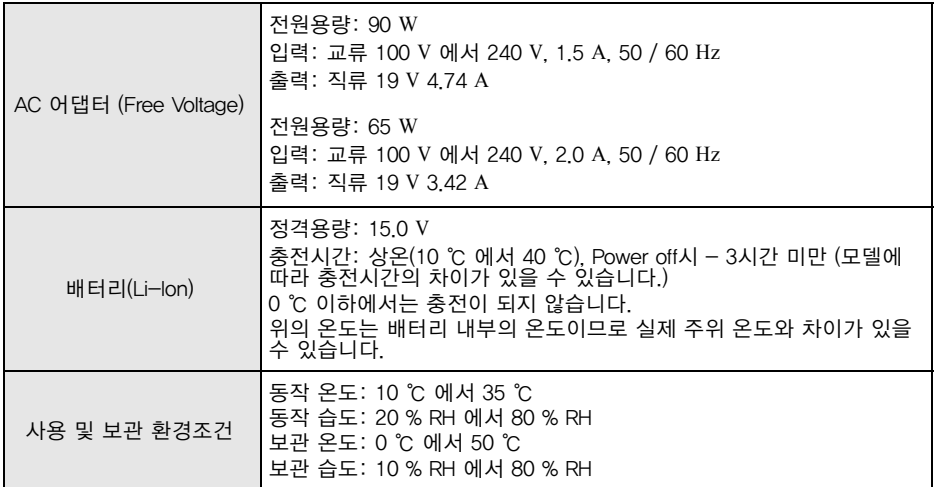

## 메모리 확장

<span id="page-11-0"></span>10 메모리 확장

메모리 확장이 필요한 경우 다음과 같은 내용을 참고하세요.

• 메모리를 확장할 경우 반드시 LG전자가 인증한 서비스 센터에서 유상 서비스 받을 것을 권장합니다. LG전자가 인증하지 않은 서비스 센터에서 서비스를 받거나 사용자가 임의로 분해하여 발생되는 문제 에 대하여 당사에서는 어떠한 책임도 지지 않습니다.

#### **!**메모리 확장 시 주의사항

- 덮개를 열기 전에 PC를 정상 종료 후 AC 어댑터, 배터리 및 연결된 주변기기의 모든 연결선을 제거한 후 덮개를 분리하세요.
- 메모리가 고정용 걸쇠에 의해 완전히 고정될 때까지 밀어 주세요.
- 재부팅 시 메인 메모리 용량이 맞는지 확인하세요. 만일 실제 용량과 다르다면 메인 메모리 카드를 다시 설치하세요.
- 확장용 메인 메모리 모듈은 반드시 당사에서 판매하는 제품을 사용하세요. 권장제품 이외의 메인 메모리 모듈을 사용할 경우 정상적으로 작동하지 않을 수 있으므로 주의하세요.
- 1 배터리를 분리하고 PC 본체 바닥면에 있는 메모리 덮개의 나사 1개를 제거한 후 덮개를 분리하세요.

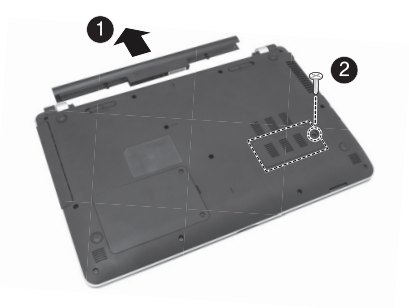

- 2 메모리 슬롯에 화살표 방향으로 메모리를 삽입한 후 아래쪽 방향으로 누르면 메모리가 장착됩니다. (메모리가 장착되면 '찰칵' 소리가 납니다.)
- 3 메모리 장착이 완료되면, 메모리 덮개를 장착하고 나사 1개로 고정하세요.

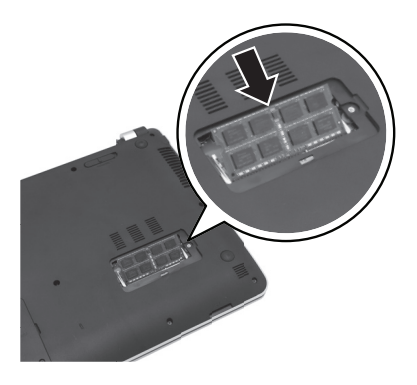

 $\blacksquare$ 

### <span id="page-12-0"></span>시스템 셋업

 $\overline{\phantom{a}}$ 

 $\mathbb{R}$ 

시스템 셋업이란 PC의 하드웨어 구성 내용을 플래쉬 메모리에 기억시키는 것을 말합니다. 시스템 셋업의 내용을 통해 PC는 현재 날짜와 시간, 메모리, 용량, 하드 디스크 용량과 타입 등 에 관한 정보를 인식합니다. 비밀번호 설정, 부팅 순서 변경 시나 새로운 장치를 추가할 때 사용 하는 기능입니다.

- 셋업 화면에 표시되는 정보는 제품의 사양에 따라 다를 수 있습니다.
	- 1 PC의 전원을 켜세요.
	- 2 "LG" 로고가 나타나면 [F2] 키를 누르세요.
		- Windows 8 / 8.1으로 설치한 경우: Windows 8 / 8.1전원 메뉴의 [다시 시작]을 클릭한 후 바로 [F2] 키를 누르세요. (전원이 완전히 종료한 뒤 시작하는 경우 [F2] 키 사용이 불가 합니다.)

3 잠시 후 시스템 셋업 초기 화면이 나타납니다.

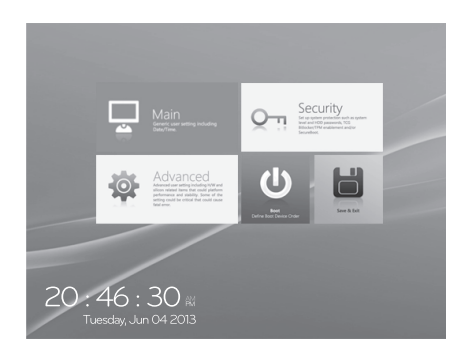

 $\bigoplus$  LG

 $\mathsf{I}$ 

### <span id="page-13-0"></span>USB 급속 / 휴면 충전 기능

USB 급속 / 휴면 충전 기능이란?

USB 급속 및 휴면 충전 기능을 통해 PC가 켜져 있을 때에 보다 빠른 속도로 기기를 충전할 수 있으며,(급속 충전) PC가 휴면 상태(전원이 꺼져 있거나 절전 모드 또는 최대 절전 모드 상태)일 때에도 외부 기기를 충전할 수 있습니다.(휴면 충전)

• USB 급속 및 휴면 충전 기능은 USB 급속 충전 포트에서만 사용하며, USB 급속 충전 포트에는 로고가 표시되어 있습니다.

### BIOS 메뉴를 통해 기능 설정하기

USB 급속 / 휴면 충전 기능은 USB 급속 충전 포트를 통해서 PC가 켜져 있을 때에 보다 빠른 속도로 기기를 충전하는 기능입니다. USB 급속 충전 기능을 사용하려면 다음과 같은 방법 으로 시스템 셋업 설정을 변경하세요.

- 1 PC의 전원을 켜고 [F2] 키를 눌러 시스템 셋업으로 진입합니다.
	- Windows 8 / 8.1으로 설치한 경우: Windows 8 / 8.1전원 메뉴의 [다시 시작]을 클릭한 후 바로 [F2]키를 누르세요. (전원이 완전히 종료한 뒤 시작하는 경우 [F2] 키 사용이 불가 합니다.)
- 2 [Advanced]탭으로 이동한 후 [MISC Configuration] > [USB Charger Support] 항목을 선택합니다.
- 3 USB 급속 / 휴면 충전 기능을 사용하려면 [ON]을 선택하고, 사용하지 않으려면 [OFF]을선택합 니다.

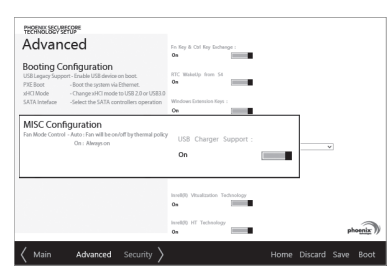

• 일부 USB 기기의 경우 USB 급속 / 휴면 충전 기능을 활성화하면 통신기능이 정상적으로 동작하지 않을 수 있습니다.

통신기능을 정상적으로 사용하려면 [USB Charger Support]항목을 [Disabled]로 변경하세요.(급속 충 전 포트가 일반 충전 모드로 전환됩니다.)

4 [F10]키를 눌러 [Exit Saving Changes?] 메뉴가 나타나면 [Yes]를 선택하고 [Enter] 키를 누르세요.

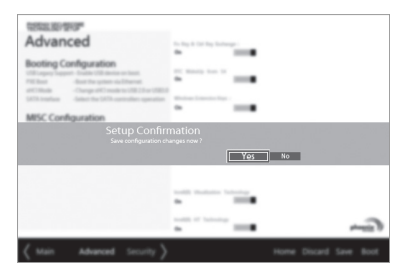

5 설정 값이 저장된 후 자동으로 PC가 재부팅 되며 급속 충전 기능이 활성화 됩니다.

 $\overline{\phantom{a}}$